## **Guide to access on-line work via MyMaths and mathsrevision.com**

The purpose of this document is to give S1-S2 parents and pupils a step by step guide to access online learning and teaching materials to complete at home whilst schools are closed in Scotland.

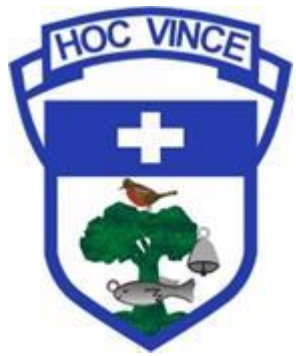

Most teachers have already set online work for pupils to complete whilst at home for the unforeseeable future, therefore pupils are encouraged to follow a typical school timetable and spend at least 50 minutes a day on those tasks.

However, if pupils have recently missed class and are unaware of what work to complete, then we recommend that pupils follow the order of the textbook from where they have left off in class and to revise and consolidate previous topics as often as possible.

If there are any questions regarding course content and resources, we are more than happy to help via email [\(gw16cookeeamonn@glow.sch.uk](mailto:gw16cookeeamonn@glow.sch.uk) OR [gw10reillydenise2@glow.ea.glasgow.sch.uk](mailto:gw10reillydenise2@glow.ea.glasgow.sch.uk)).

Alternatively, we are also available on twitter for troubleshooting (@holyroodsecm)

Below is a **rough** outline of what topics to cover if the class teacher **has not already** set work for the class.

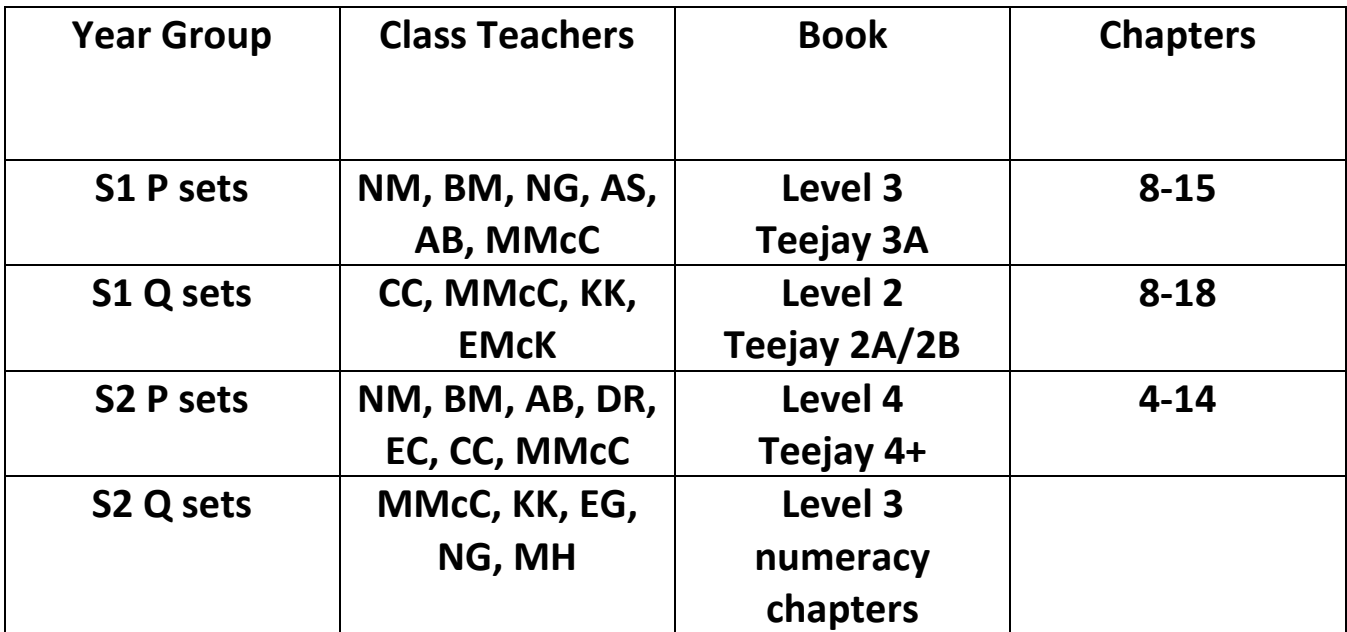

**We understand the difficulty in online learning and as such have provided two online resources to aid this.**

**These are as follows:**

# 1. <http://mathsrevision.com/>

This website provides online powerpoints with walk through examples and directed individual work for pupils to complete from their textbooks. The website is very user friendly. Simply click on the level followed by the lesson headings to access powerpoints.

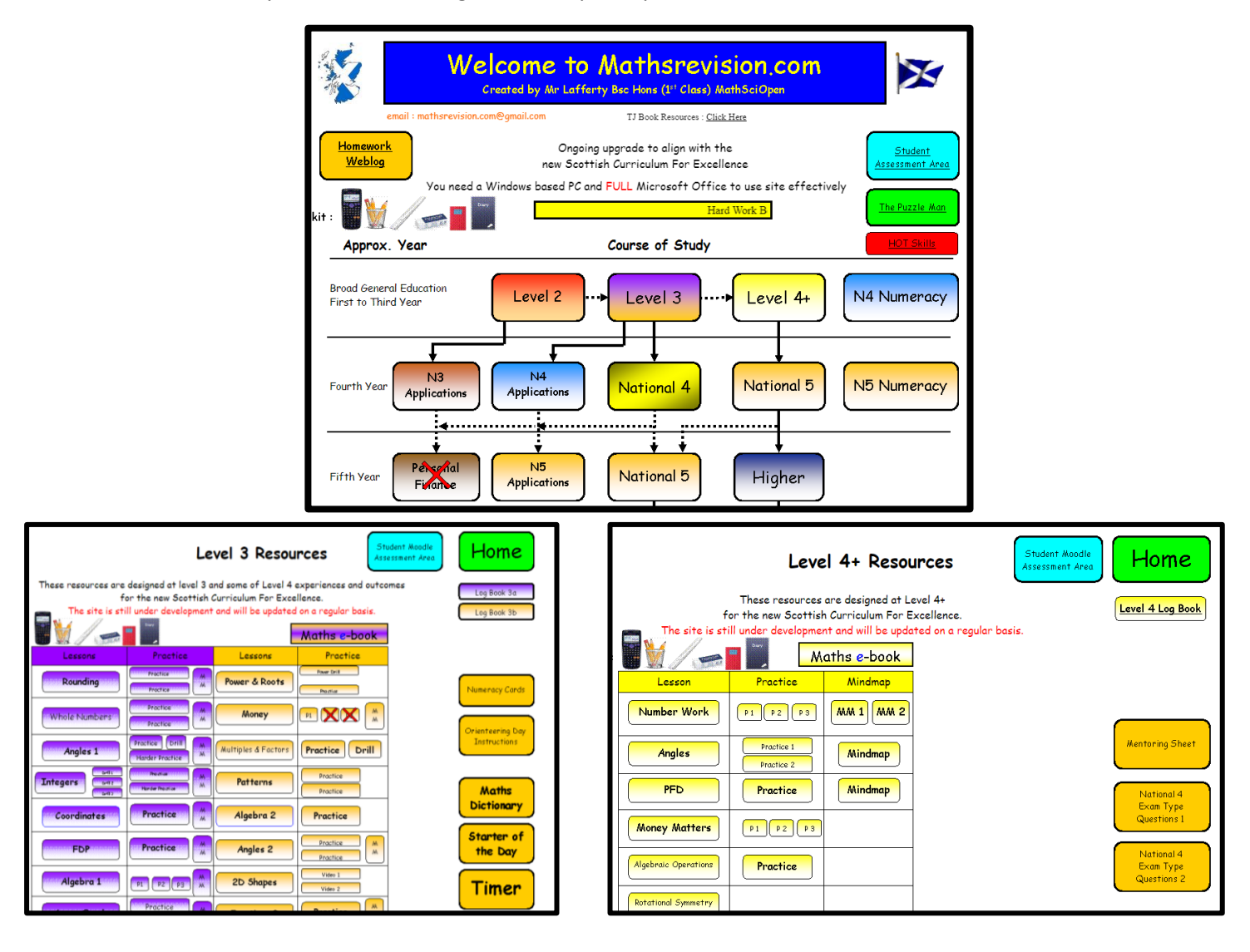

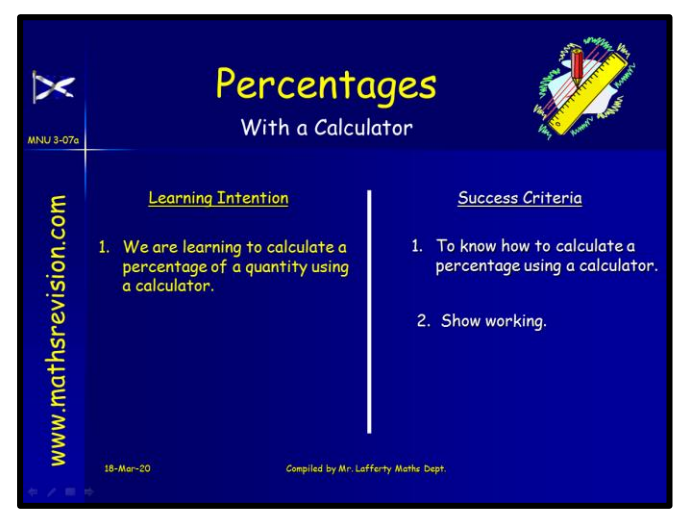

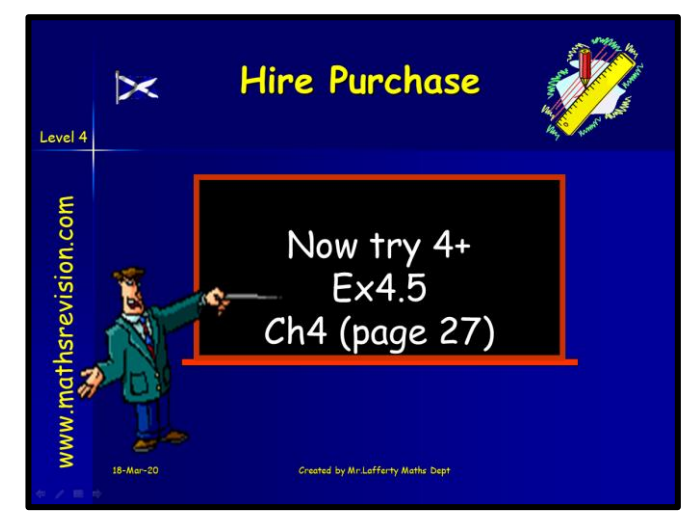

## 2. [www.mymaths.co.uk](http://www.mymaths.co.uk/)

Some pupils and parents will already be aware of MyMaths and will have access to the lessons and online homework via the main school login/individual "MyPortal".

We recommend using MyMaths for consolidation of previous topics and to introduce new topics.

## **MyMaths includes:**

- hundreds of homework activities
- a lesson to match each homework
- revision and assessment 'booster packs'
- lots of fun maths games

Most teachers will be using MyMaths as the main source of online work where they will have set work for pupils to complete whilst off school. This will require a main school login and an individual pupil "MyPortal" login. If your child is struggling with their homework, or would like to recap the topic before they have a go, encourage them to revisit the matching Lesson topics they have gone through in school. Every MyMaths homework task has a matching Lesson.

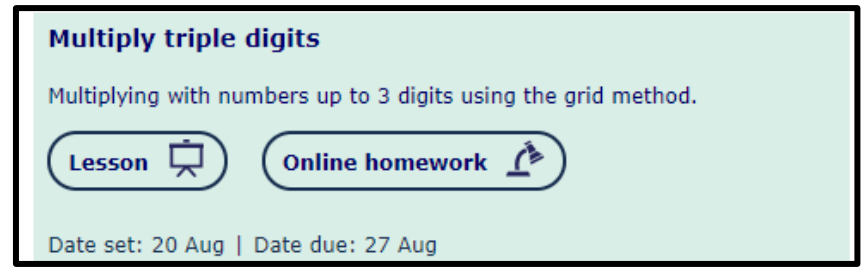

If a pupil does not have their own portal login, they can still access the lessons using the following steps. However, if you would like one to be created then please feel free to email [gw14charlickcraig@glow.ea.glasgow.sch.uk](mailto:gw14charlickcraig@glow.ea.glasgow.sch.uk) Or [gw16cookeeamonn@glow.ea.glasgow.sch.uk](mailto:gw16cookeeamonn@glow.ea.glasgow.sch.uk)

## **Step 1**

Go to [www.mymaths.co.uk](http://www.mymaths.co.uk/) and select **Log in**

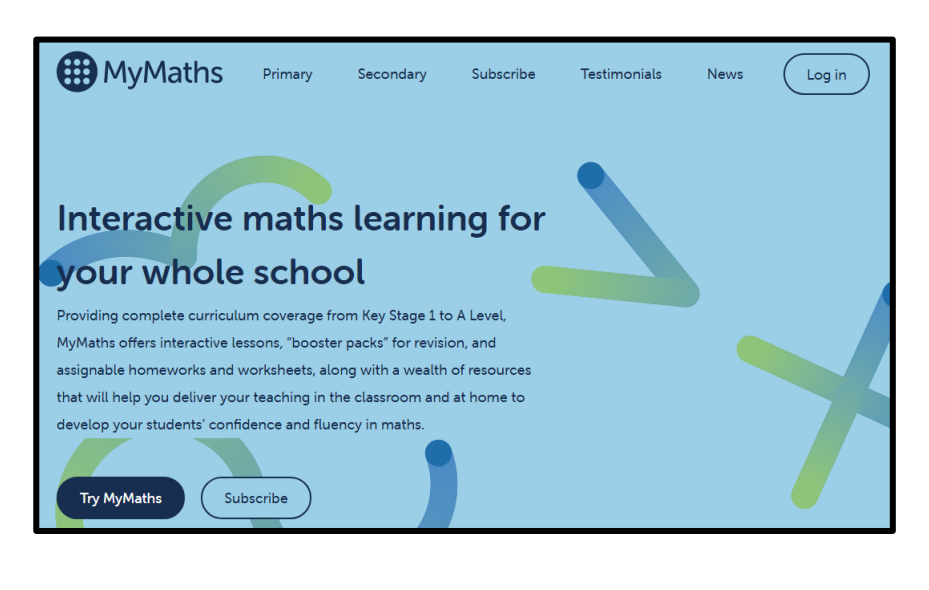

#### **Step 2**

Enter the log in details for the school

Username: holyrood2

Password: angles291

#### **Step 3**

The Curriculum Selector can be found on the left hand side of your screen when you first log in to MyMaths. This is automatically set for "curriculum for excellence." Below this there will be drop down options with resources to individual topics that support the curriculum, as well as relevant information about levels and grades. Simply choose a topic and select the lesson you want to work on.

Alternatively, topics can also be found by searching in the search bar.

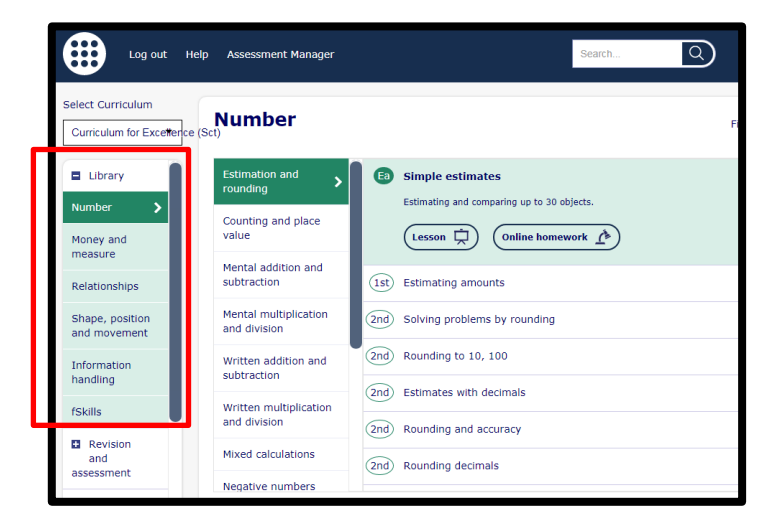